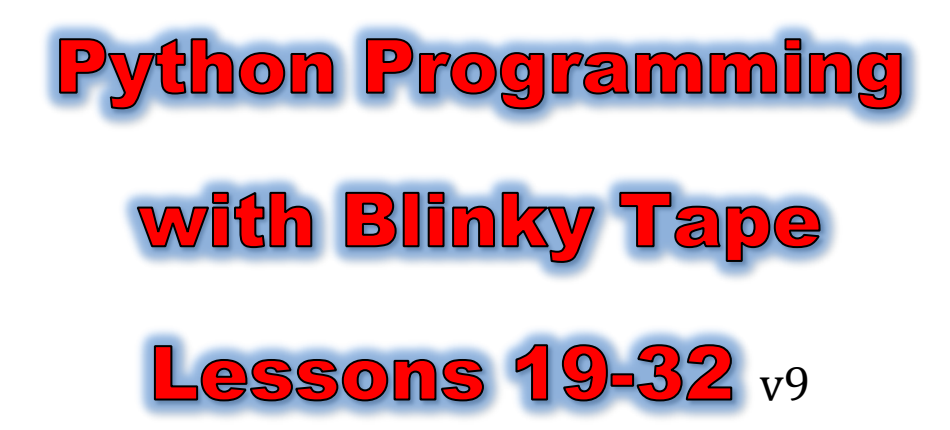

Content created by Dr. Mark Miller, Chris Miller, and Ed Loeswick – Learningtech.org

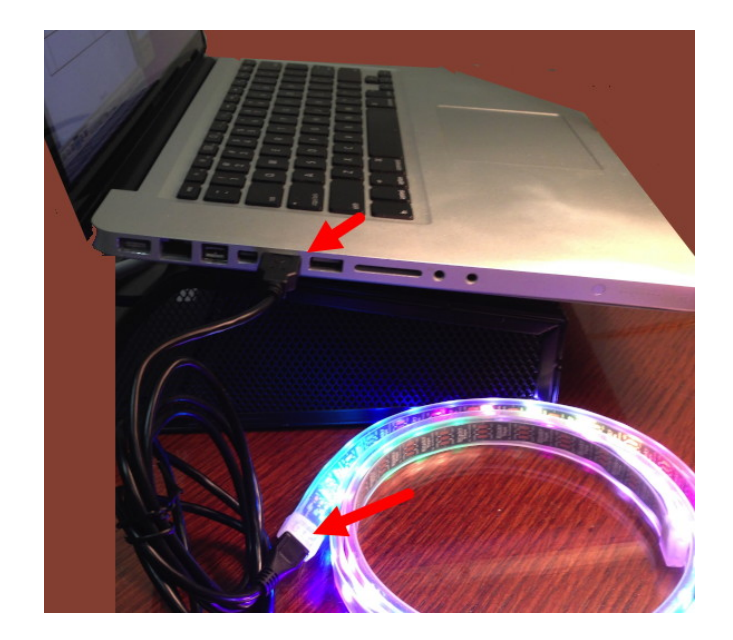

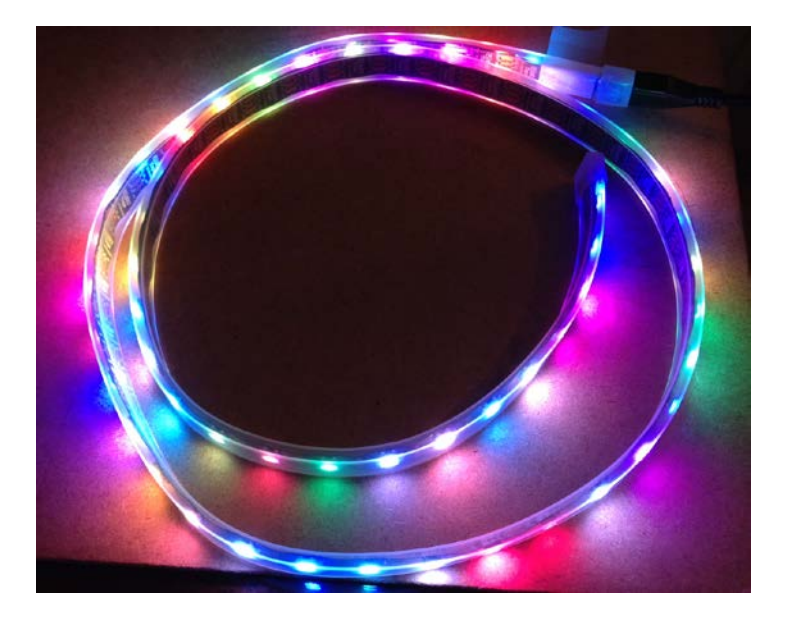

#### Make New File for Blinky Tape

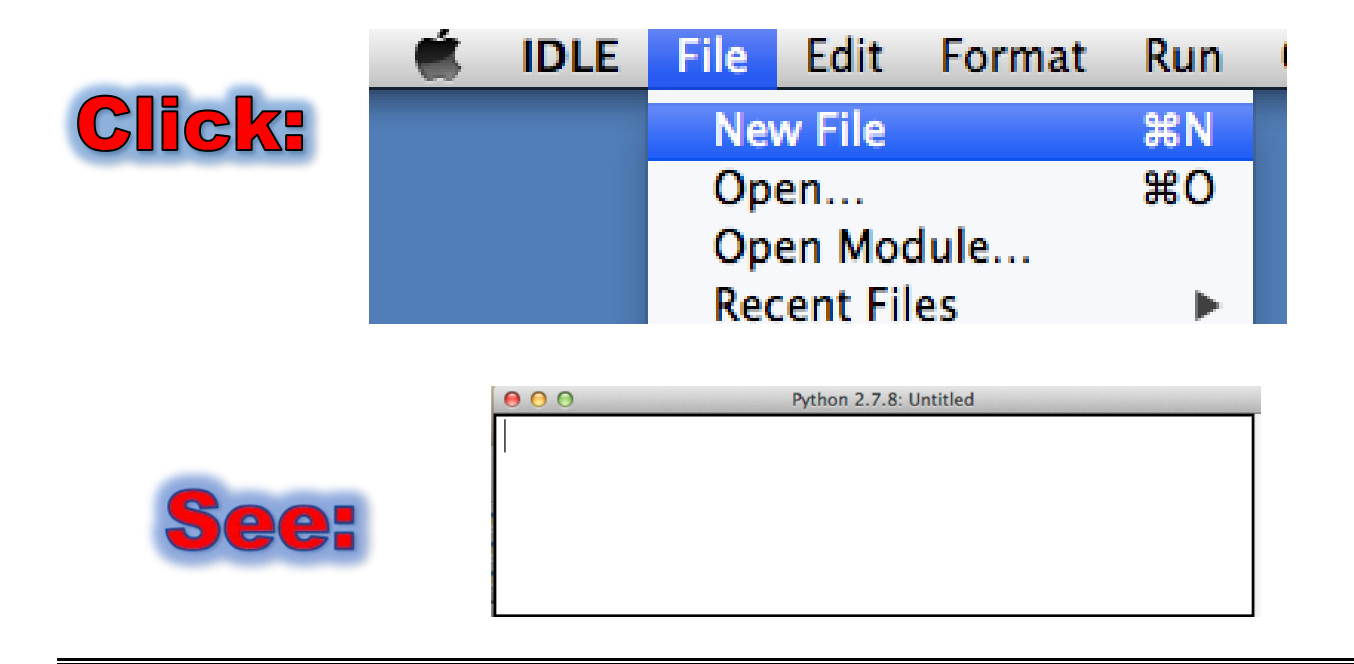

## Save As … Documents …

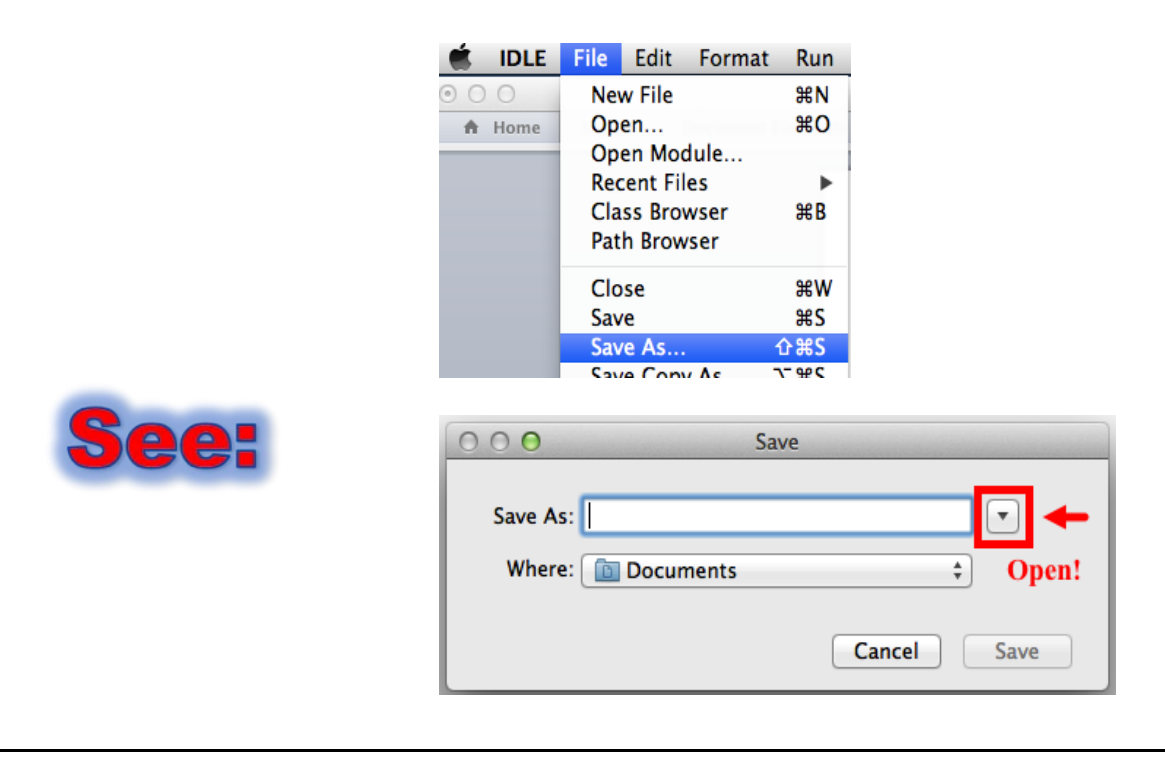

### Python Projects/myblinky.py

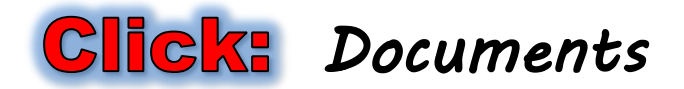

# **Double-Click:** Python Projects

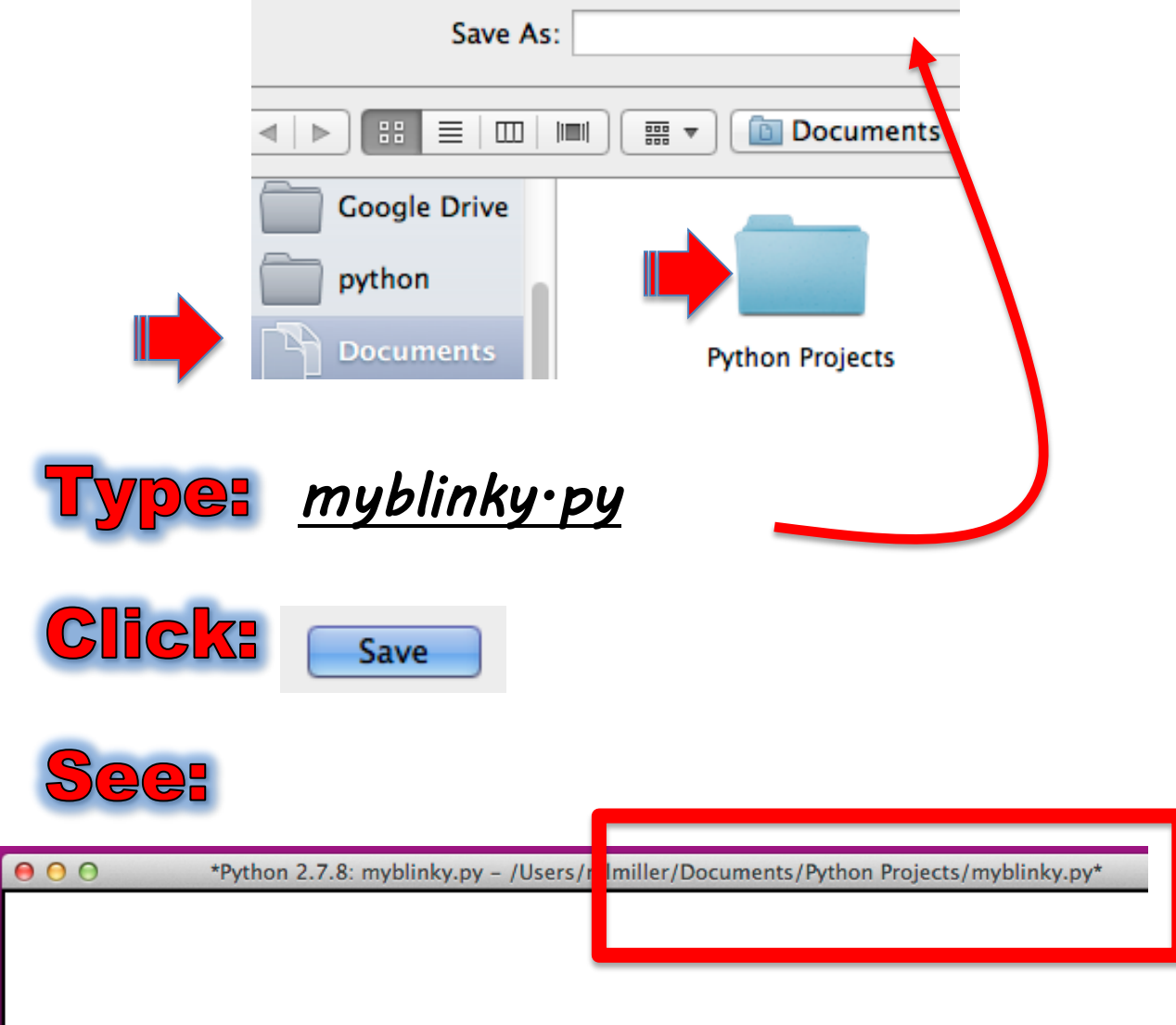

#### 20a. Plug in Blinky Tape

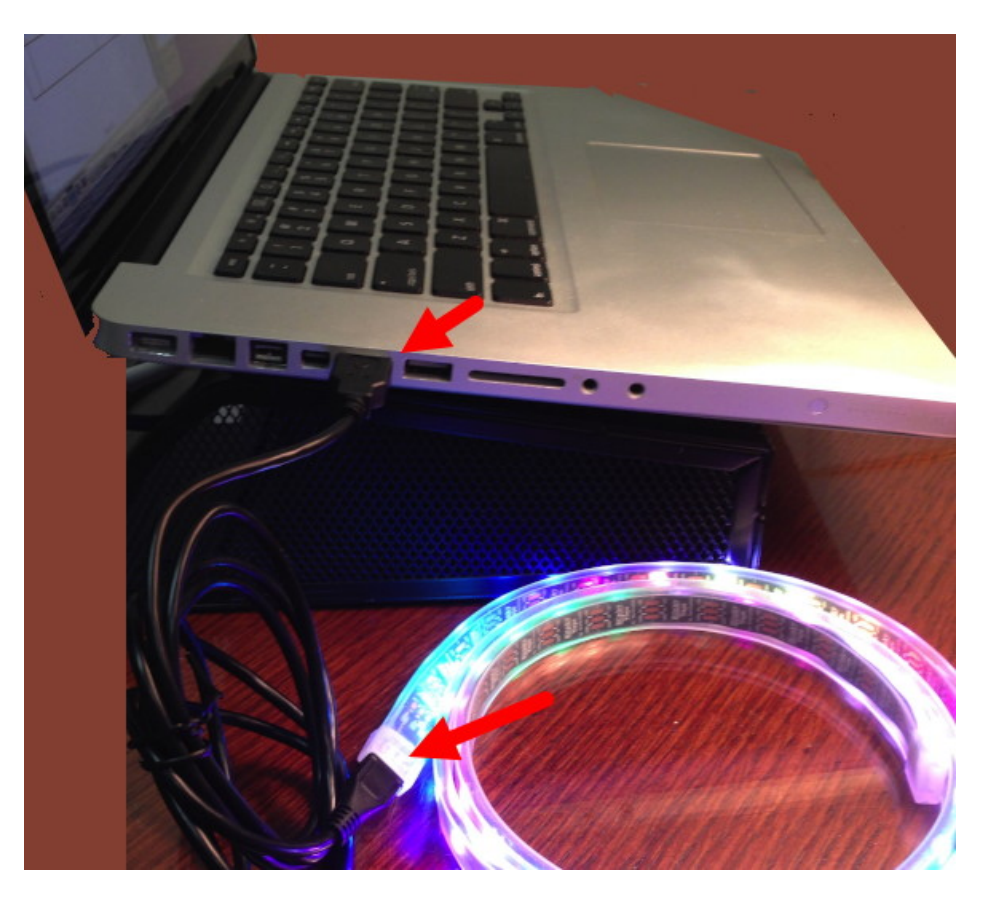

20b. Import Blinky Tape Essentials **Type:** 

> *from blinkytape import \* from random import \* from time import \**

# 20c. Run Blinky Essentials **Click: Run Module** Save  $\frac{2}{3}$ F5 Current platform: darwin **See:** BlinkyTapes found: 1  $>>$

# 20d. Test Blinky Commands

**Type - Shell** 

>>> *colors* 

- >>> *led(0, 'red')*
- >>> *clear()*
- >>> *led(59, 'green')*

See:

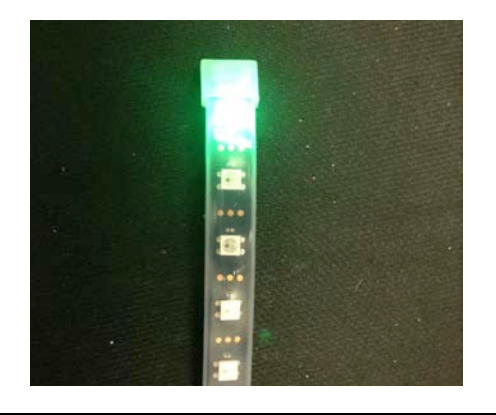

#### 21a. Teach BlinkyTape a New Word

#### **Гуре:**

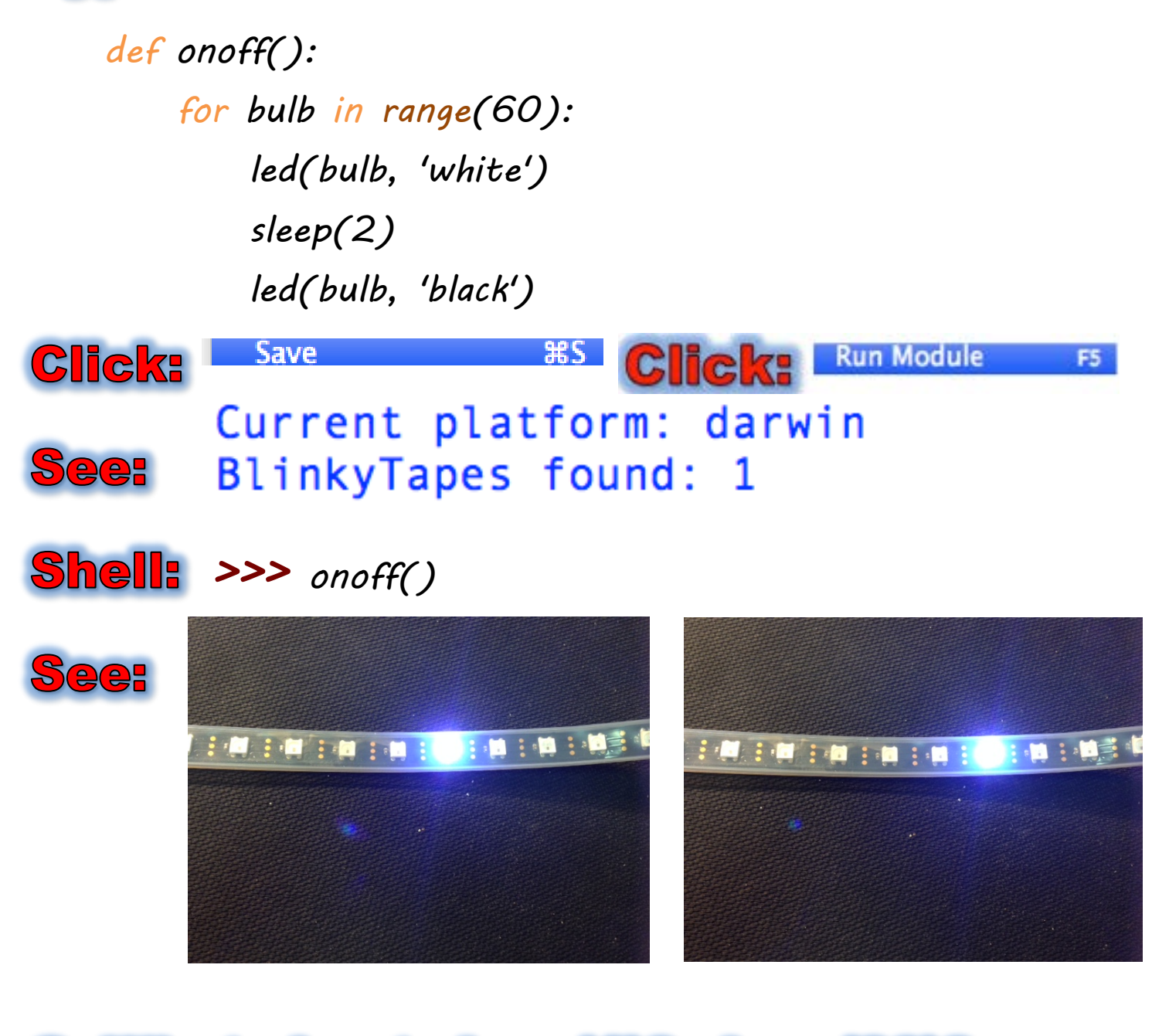

# Q: What about sleep(1)? sleep(30)?

#### 21b. Add Random Colors

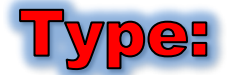

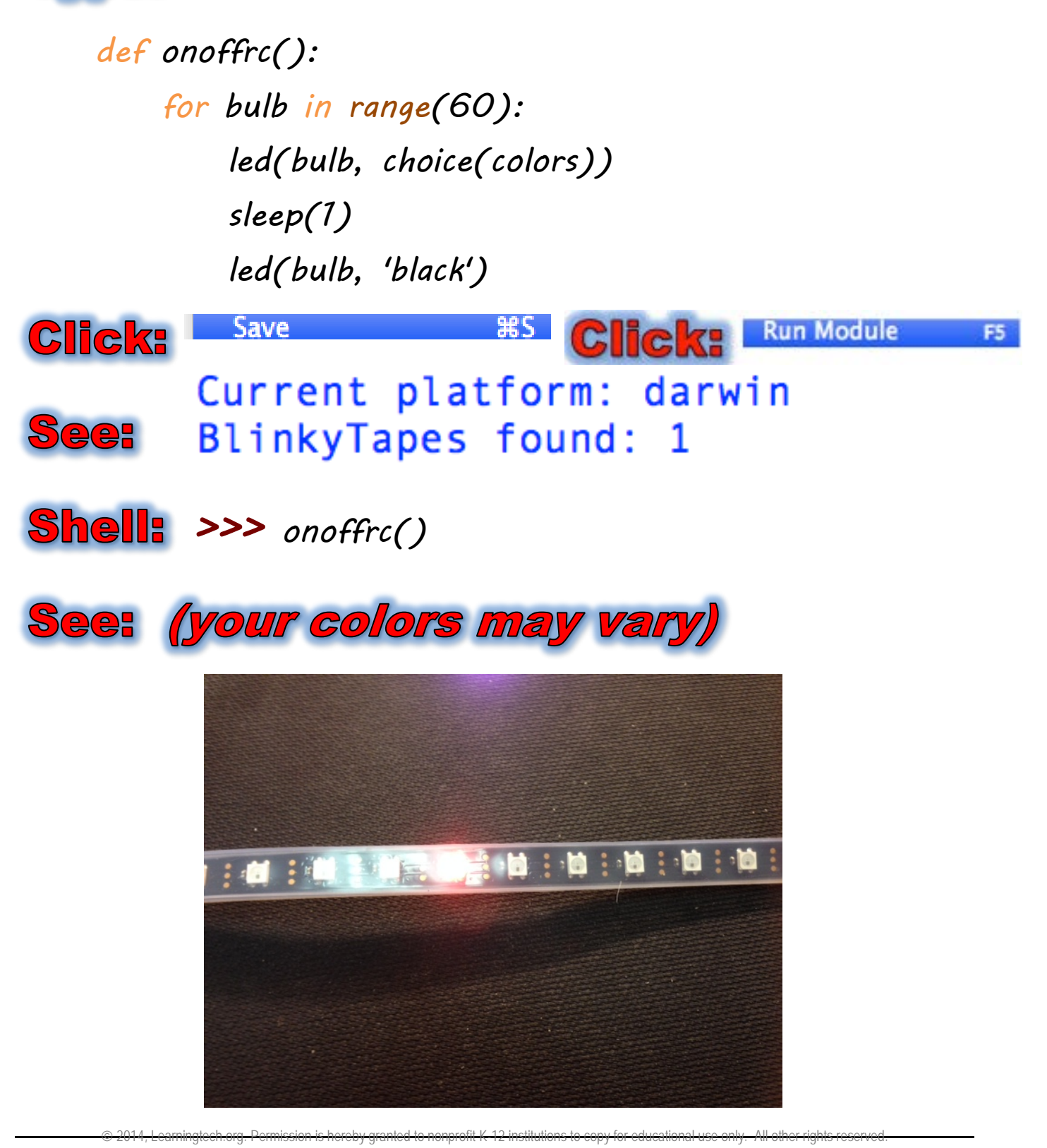

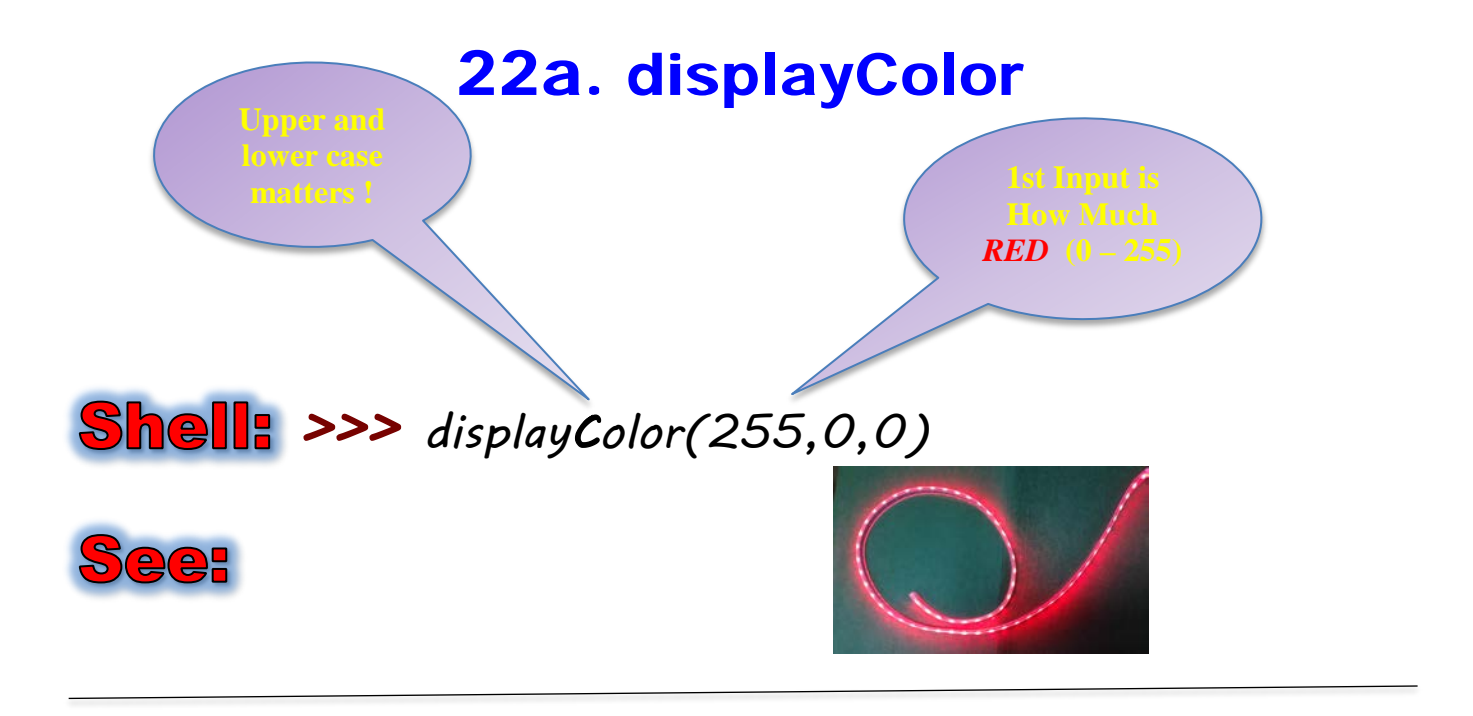

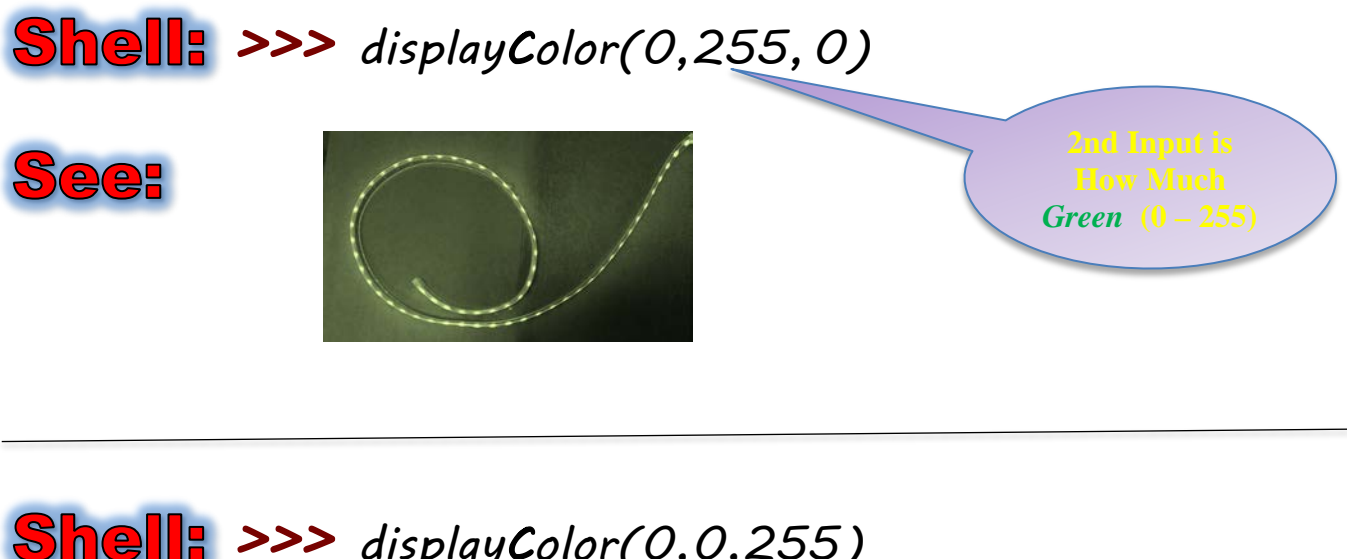

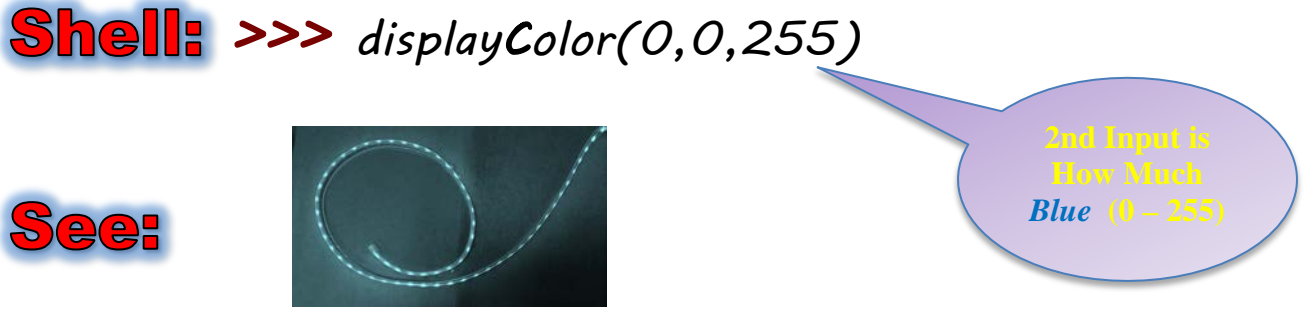

#### 23a. Color Mixing - White

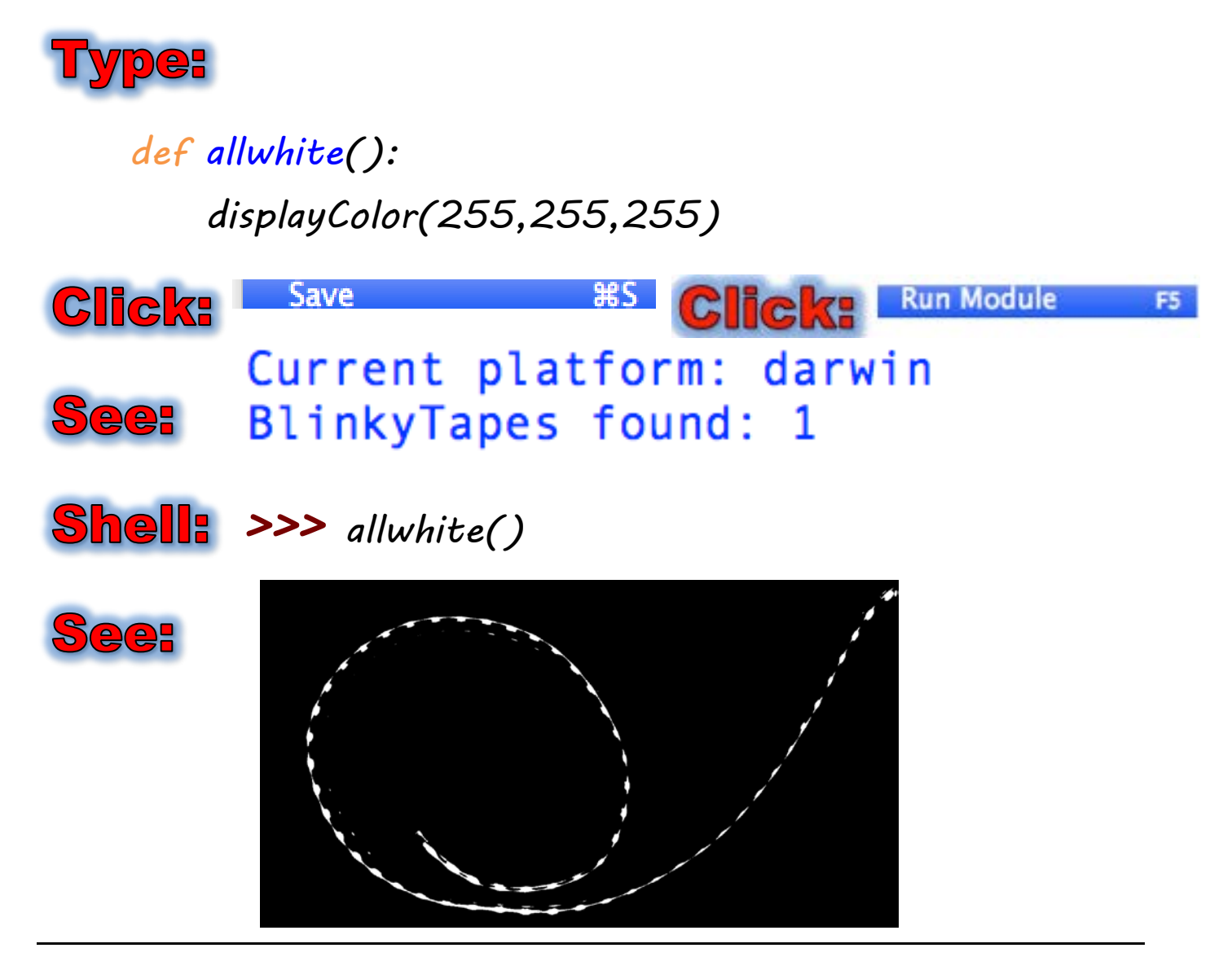

#### 23b. Color Mixing - Black

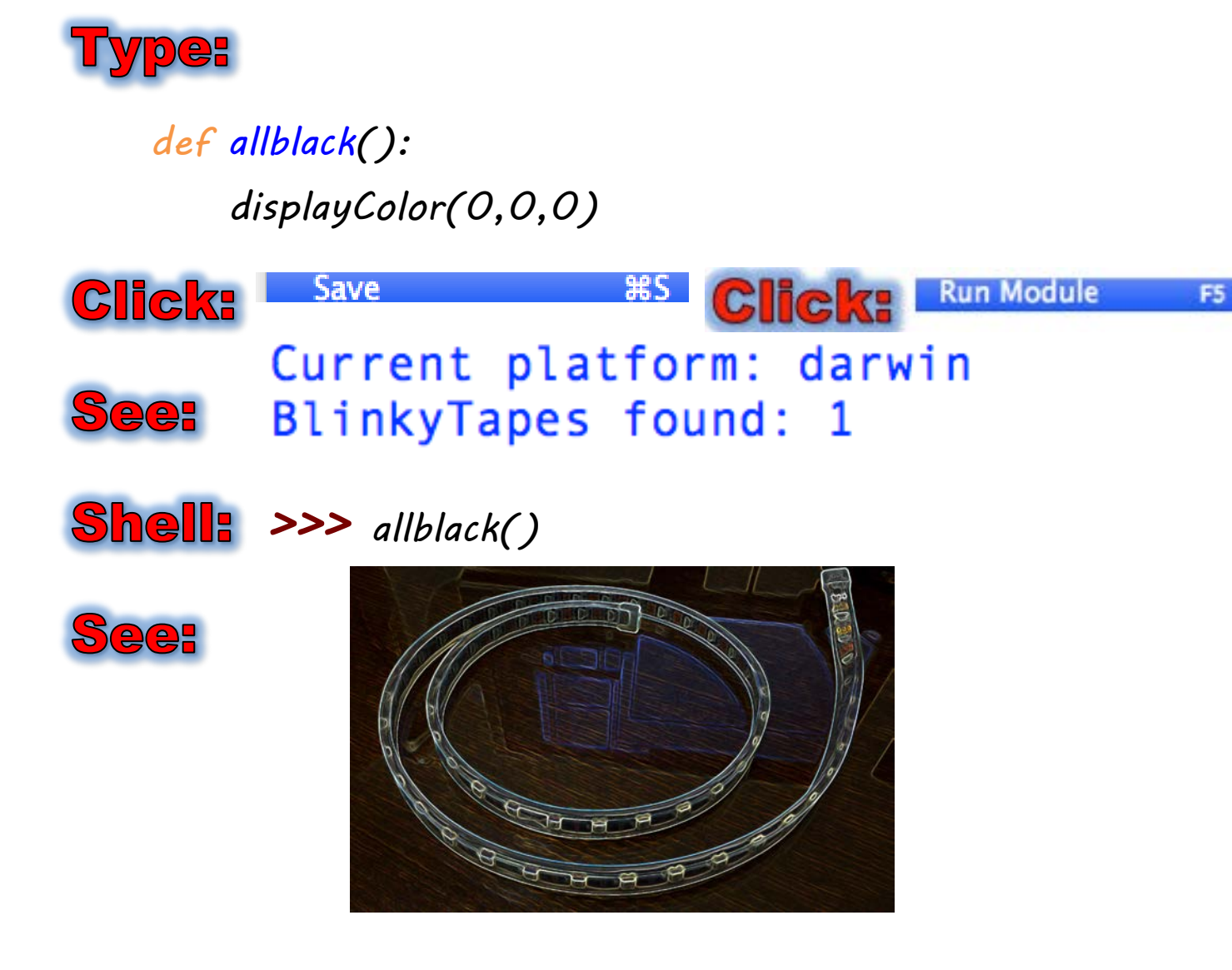

#### 24a. Color Mixing - Purple

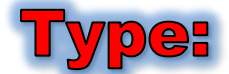

*def allpurple(): displayColor(255,0,255)*

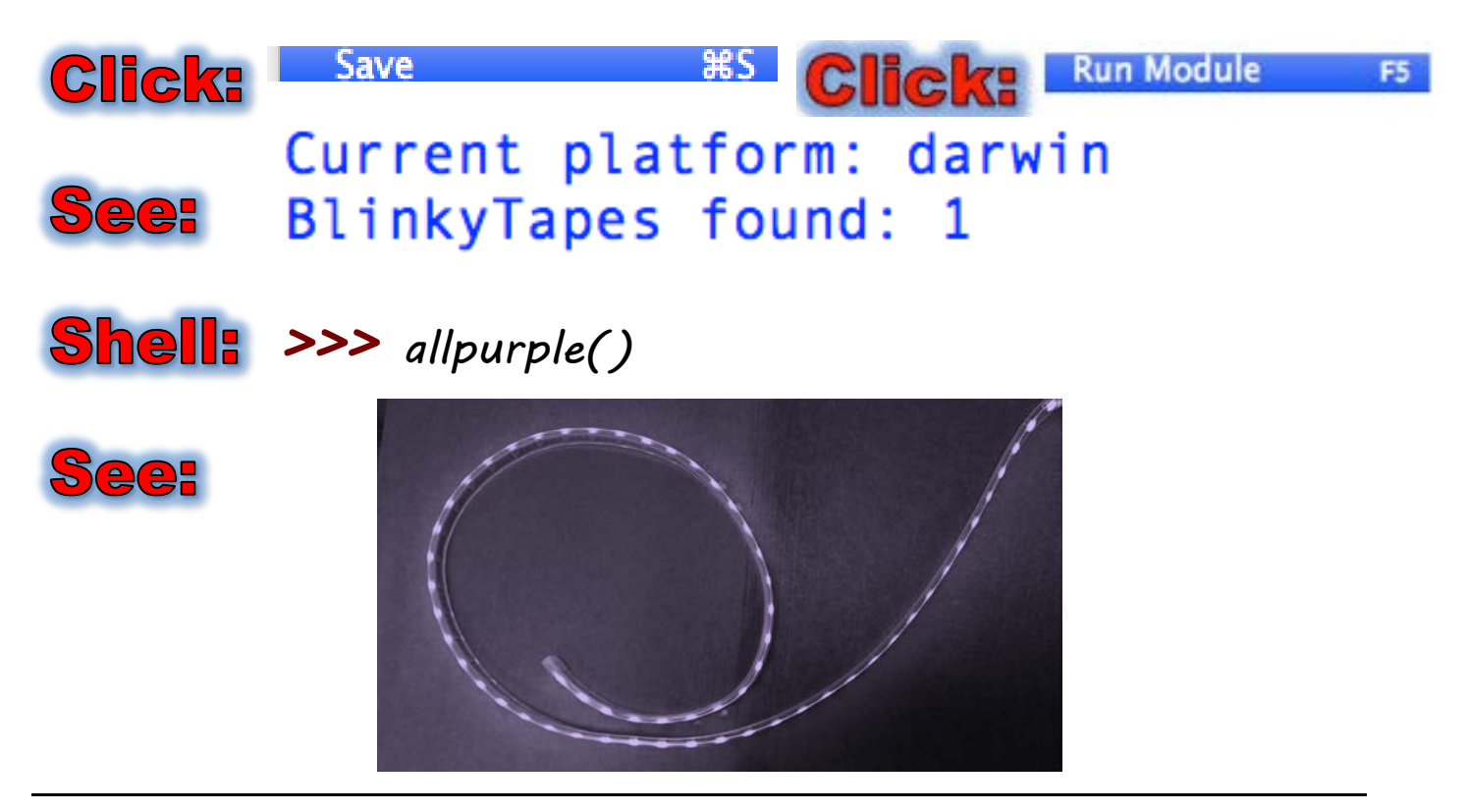

#### 24b. Color Mixing - Yellow

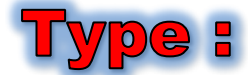

*def allyellow(): displayColor(255,255,0)*

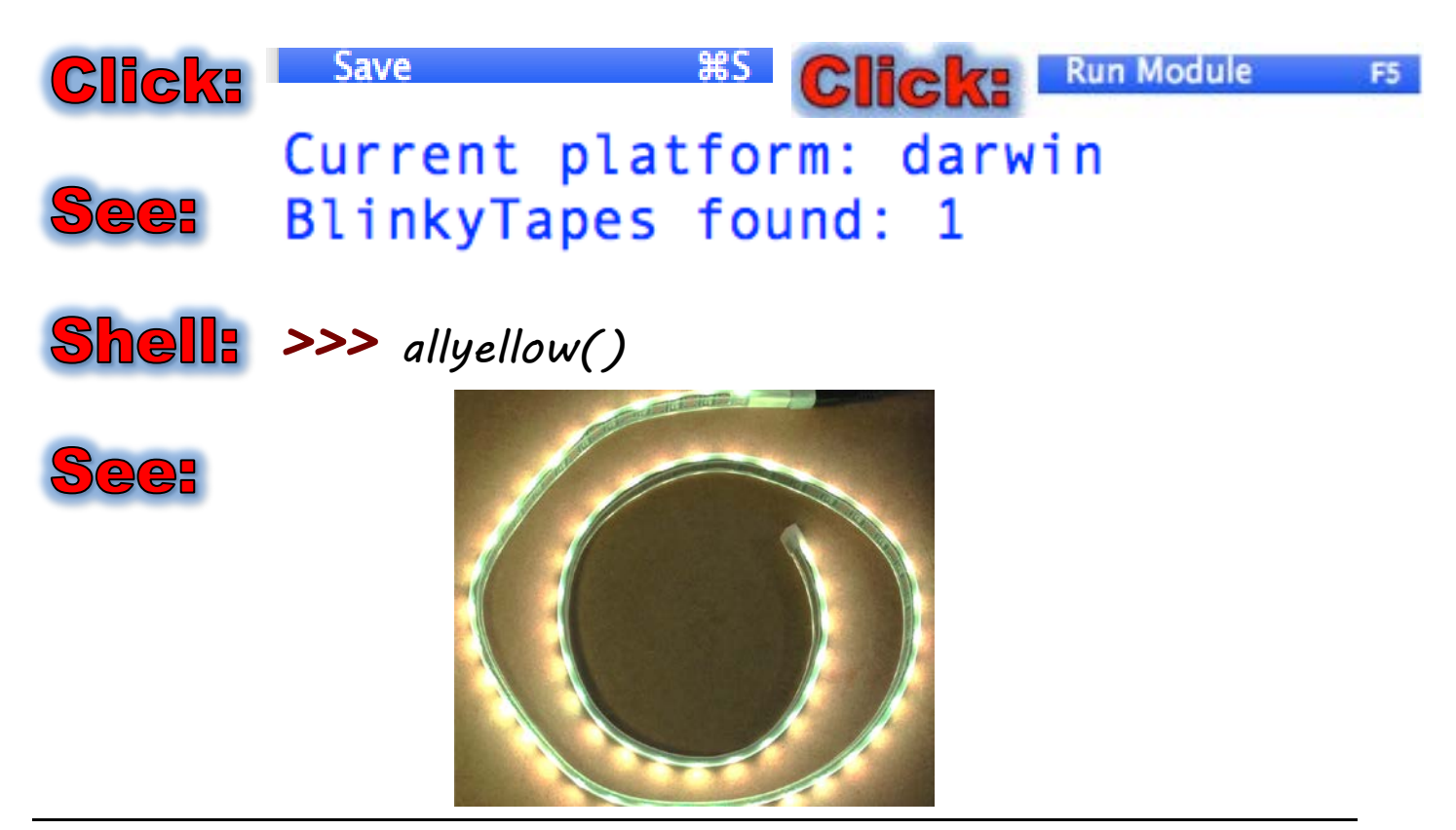

#### 24c. Color Mixing – Orange

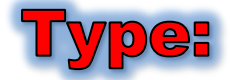

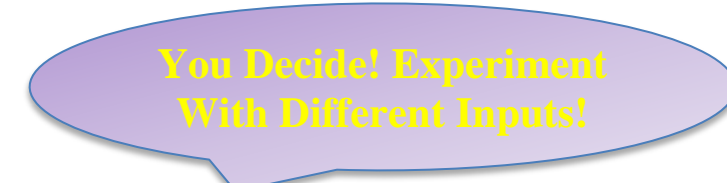

 *def allorange() displayColor(???,???,???)*

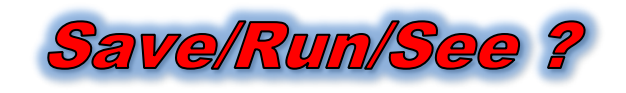

25a. Color Mixing – More Colors! **Try to mix Teal, Taupe, Magenta or your own favorite 2-3 colors. If you get stuck, you may search the Internet for RGB color codes,**  *after* **you have exhausted trial and error!**

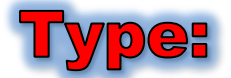

 *def allteal():*

#### *displayColor(???,???,???)*

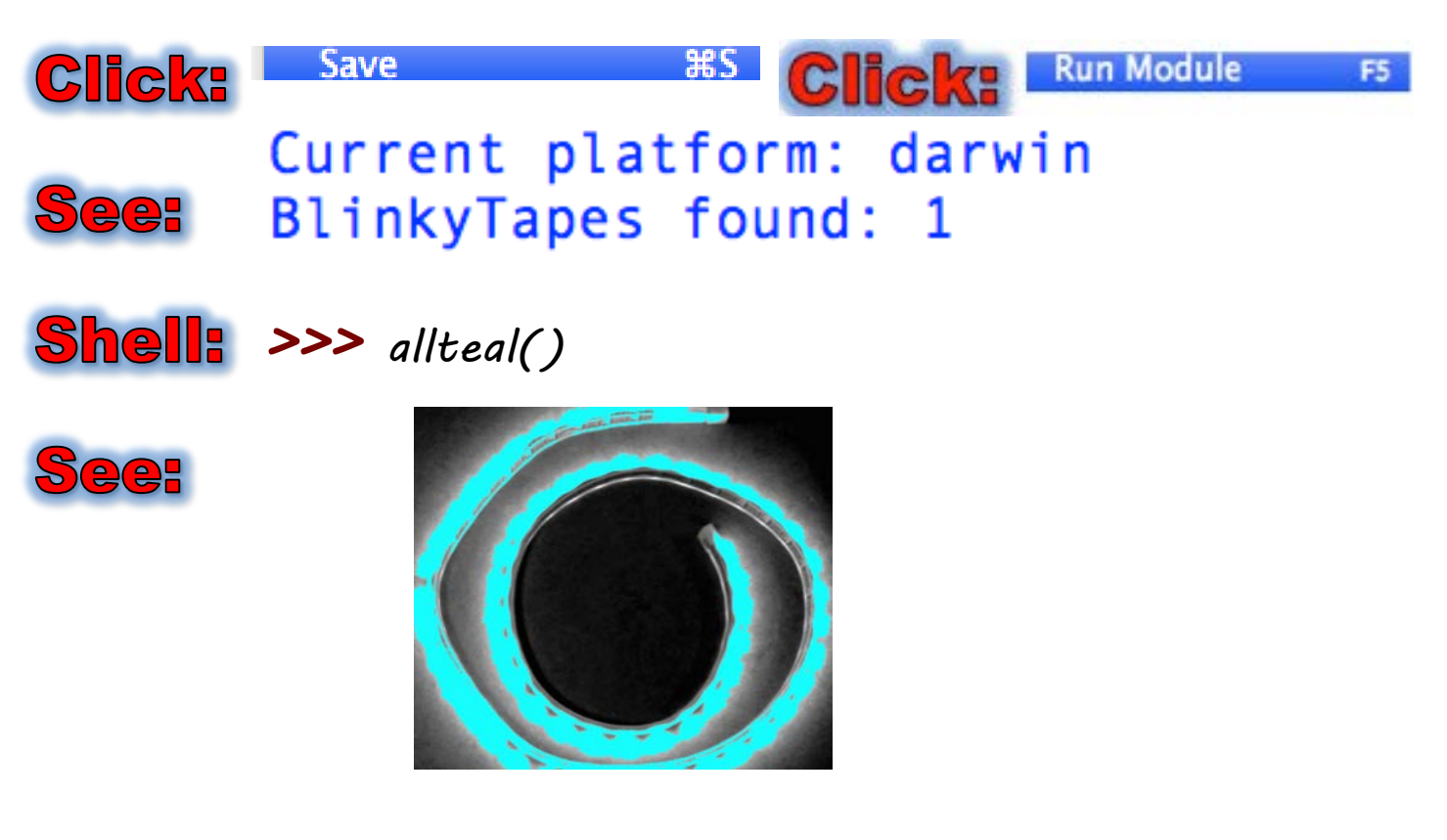

#### 25b. setPixel # immediately

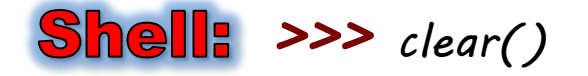

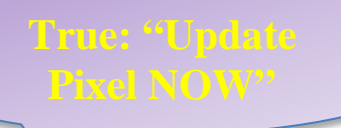

#### *>>> setPixel(59,0,255,0,True)*

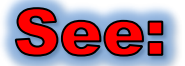

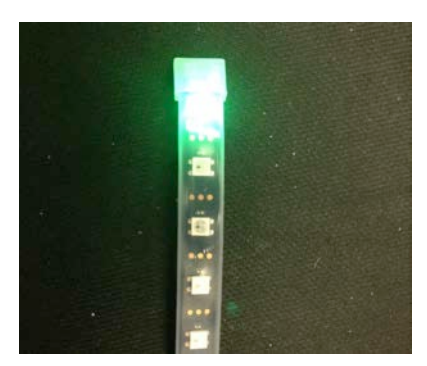

#### 25c. setPixel # on sendUpdate()

*>>> clear()*

 *>>> setPixel(59,0,255,0,False)*

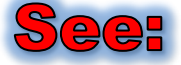

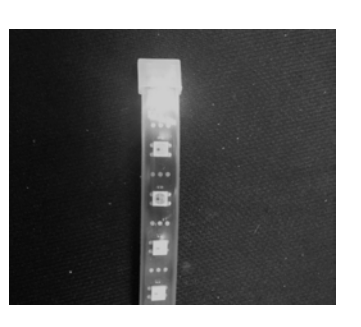

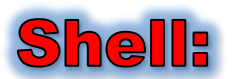

 *>>> setPixel(58,0,255,0,False) >>> setPixel(57,0,255,0,False) >>> setPixel(56,0,255,0,False) >>> sendUpdate()*

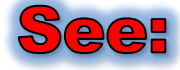

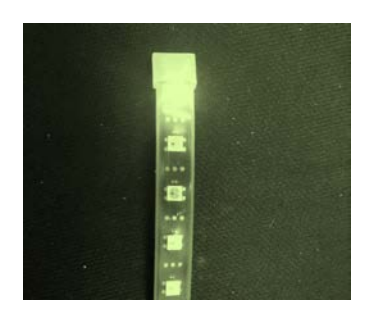

#### Make New File for Programs #26-28 File **IDLE** Edit Format Run

New File

98 N

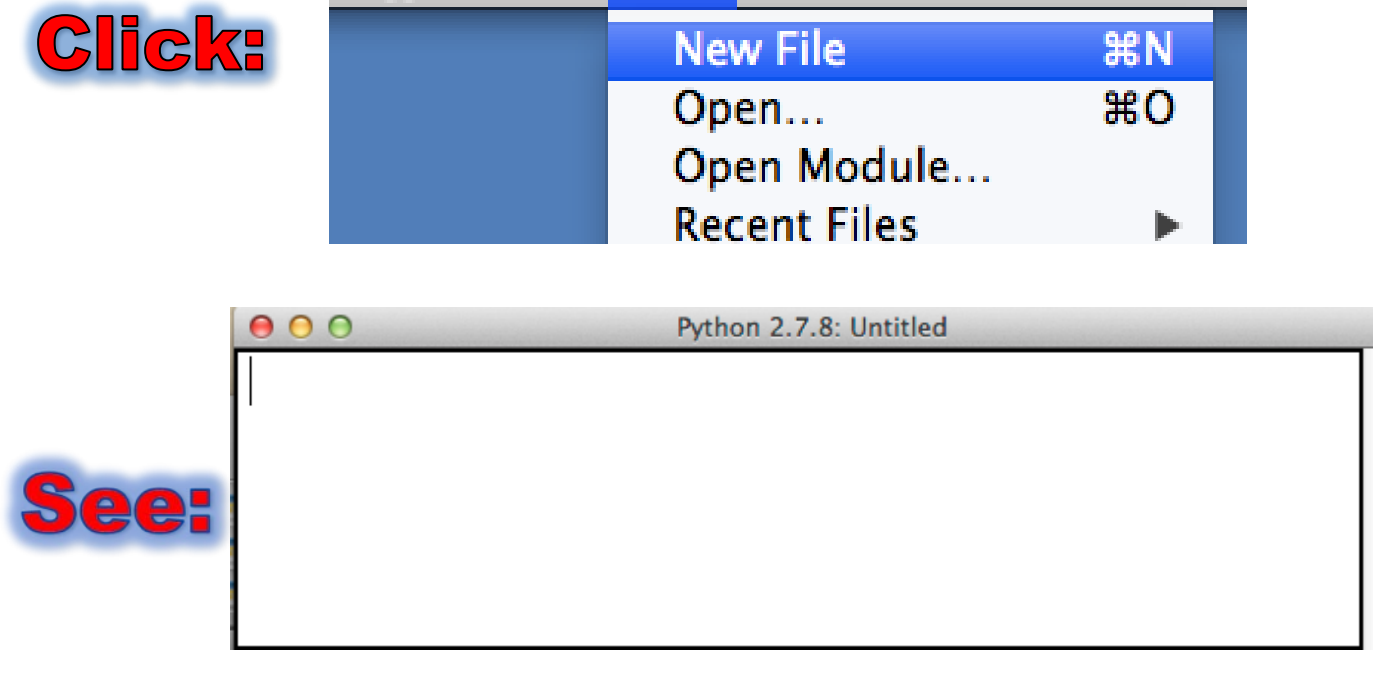

### Save As … Documents …

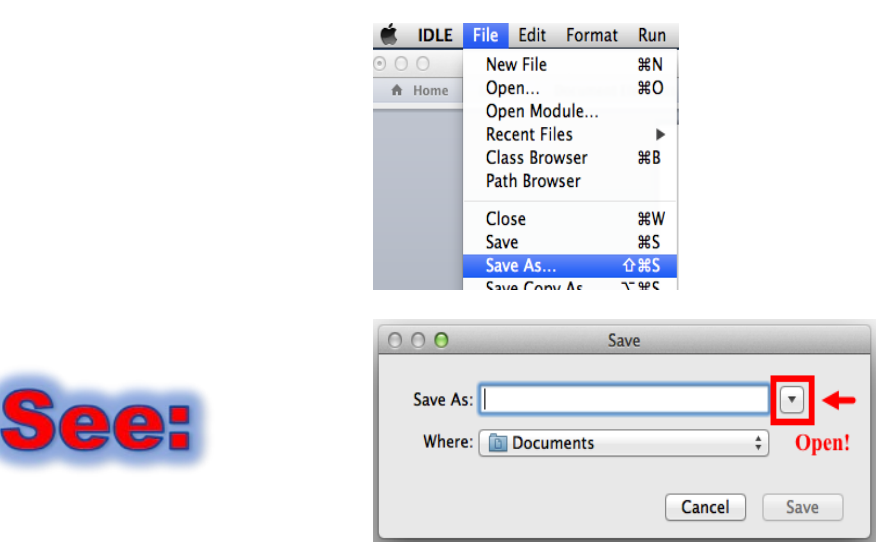

# Python Projects/myblinky\_2.py Use "myblinky\_2.py" as a new file name.

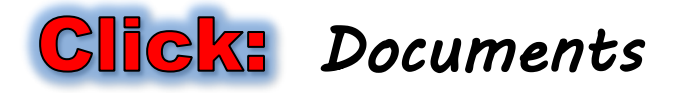

**Pouble-Glick:** Python Projects

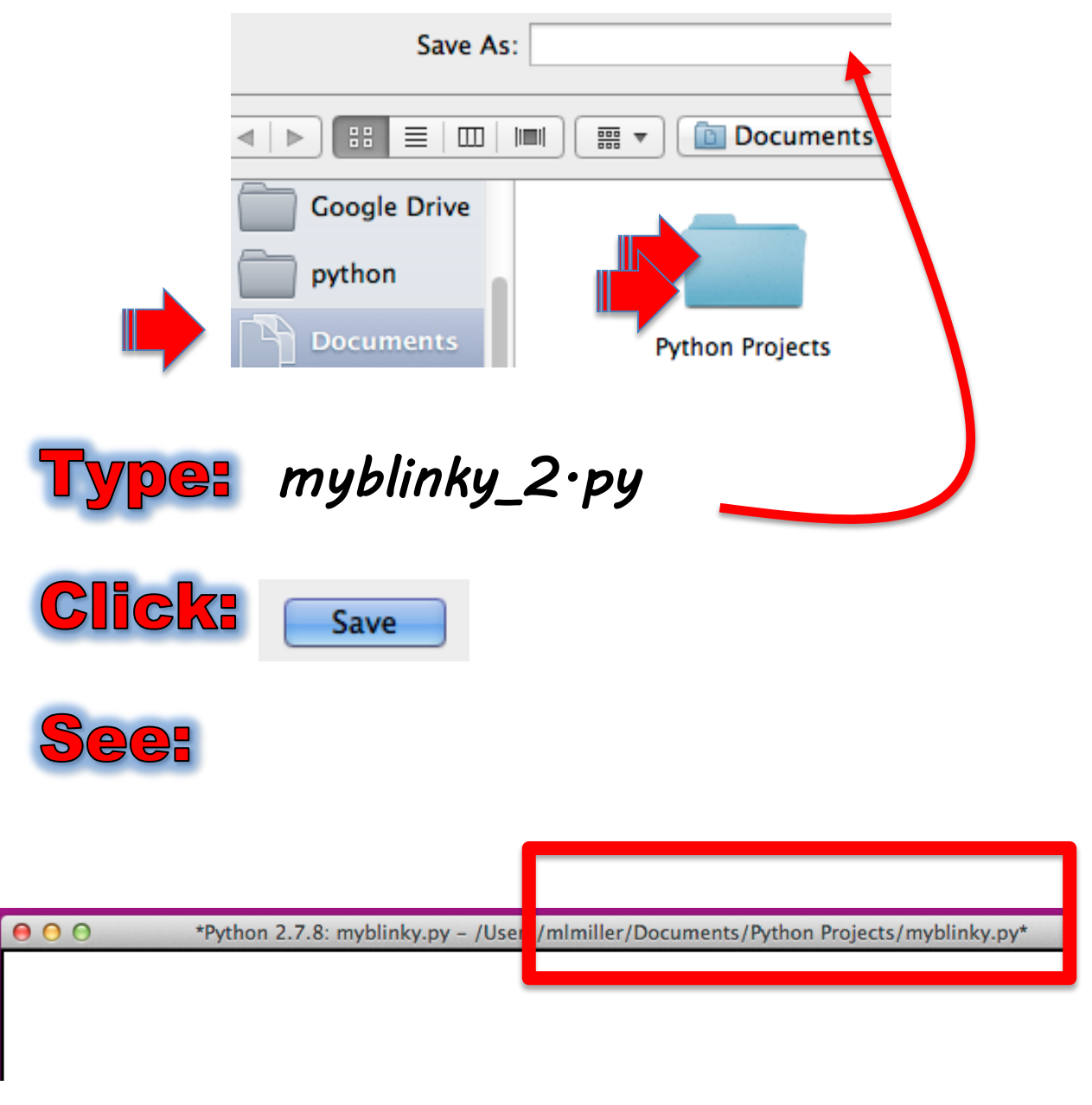

#### 26a. All Blues, Up Tempo

![](_page_19_Picture_1.jpeg)

*from blinkytape import \* from random import \* from time import \* def allblues(): for p in range (60): setPixel(p,0,0,255,True)*

![](_page_19_Picture_3.jpeg)

#### 26b. Slow Blues

![](_page_20_Picture_1.jpeg)

*def slowblues(): for p in range (60): setPixel(p,0,0,255,True) sleep(2.5)*

*>>> slowblues()*

See: (same idea but slower)

#### 26c. Suddenly Blue

![](_page_21_Picture_1.jpeg)

#### 27a. Up and Back

![](_page_22_Picture_1.jpeg)

#### 27b. Up and Back, N Times

Edit - myblinky\_2.py:

*## Comment out the previous version first def upandback(n): for p in range (60): setPixel(p,0,0,255,True) for q in range (60): setPixel(59-q,255,128,0,True) if n > 0:upandback(n-1)*

![](_page_23_Picture_3.jpeg)

#### 28a. Flash Gordon

![](_page_24_Picture_1.jpeg)

*from blinkytape import \* from random import \* from time import \* def flashgordon(n): for p in range (60): setPixel(p,0,0,255,False) sendUpdate() sleep(0.5) for q in range (60): setPixel(59-q,255,128,0,False) sendUpdate() sleep(0.5) if n > 0: flashgordon(n-1)*

**How is this different from** 

![](_page_24_Picture_4.jpeg)

#### 28b. While True Coolness

![](_page_25_Picture_1.jpeg)

```
def coolness():
        clear()
        sleep(1)
        while True:
           for p in range (60):
              setPixel(p,0,255,0,False)
           sendUpdate()
           sleep(0.1)
           for q in range (60):
              setPixel(59-q,255,128,0,False)
           sendUpdate()
           sleep(0.1)
          Save
                            жs
Click:
                                Click:
                                           Run Module
                                                         F5
          Current platform: darwin
See:
          BlinkyTapes found: 1
>>> coolness() (Control-C to stop)
```
![](_page_25_Picture_3.jpeg)

#### Make New File for Programs #29-32

![](_page_26_Picture_1.jpeg)

#### Save As … Documents …

![](_page_26_Figure_3.jpeg)

#### Python Projects/myblinky\_3.py

![](_page_27_Picture_1.jpeg)

# **Double-Click:** Python Projects

![](_page_27_Picture_28.jpeg)

#### 29a. RGB Randomness Out of Loop

![](_page_28_Picture_1.jpeg)

*>>> rval = randint(0,255) >>> rval >>> gval = randint(0,255) >>> gval >>> bval = randint(0,255) >>> bval* 52 ee:

> 177 38

**ype:** 

*from blinkytape import \* from random import \* from time import \* def outerrand(): rval = randint(0,255) gval = randint(0,255) bval = randint(0,255) for pxl in range (60): setPixel(pxl,rval,gval,bval,True)*

![](_page_28_Picture_6.jpeg)

#### 29b. RGB Randomness Inside Loop

![](_page_29_Picture_1.jpeg)

![](_page_29_Picture_2.jpeg)

![](_page_29_Picture_3.jpeg)

**Each individual**   *def innerrand():* **LED should be**   *for pxl in range (60): rval = randint(0,255) gval = randint(0,255) bval = randint(0,255) setPixel(pxl,rval,gval,bval,True)* **Click:** - Save ЖS **Run Module Click:** Current platform: darwin BlinkyTapes found: 1 *>>> innerrand()*

![](_page_29_Picture_5.jpeg)

![](_page_29_Picture_6.jpeg)

F5

#### 30a. Individual Versus Group

![](_page_30_Picture_1.jpeg)

![](_page_30_Picture_2.jpeg)

#### 30b. Cylon

![](_page_31_Picture_1.jpeg)

*def cylon(): # pulsating red "eye" goes back & forth print "Now running: cylon()" blue = 10 red = 255 #start by setting entire strip blue displayColor(0,0,blue) counter = 0 #eye position starts @ pixel 0 while (counter < 59): # move eye up tape #set counter location to blue setPixel(counter,0,0,blue,True) #set pixel above it to red setPixel(counter+1,red,0,0,True) counter += 1 #increase counter by 1 while (counter > 0): # move eye down tape #set counter location to blue setPixel(counter,0,0,blue,True) #set pixel below it to red setPixel(counter-1,red,0,0,True) counter -= 1 #decrease counter by 1*

![](_page_31_Picture_3.jpeg)

![](_page_31_Picture_4.jpeg)

*>>> cylon()*

#### 31. Open Project

#### **Open File – sunnyvaledemo.py:**

*Try running these demos! However, please do not make changes to this file! Try out some of the examples individually. Read the code! All good programmers learn by reading other people's code. (If you want to be a great writer, you first need to read a lot.)*

 *Notice that familiar functions such as setPixel have an extra word in the front such as tape.setPixel. This just tells Python which add-on modules you are using, such as turtles or blinkytapes. Sometimes a functions like clear() that have one meaning when it is tape.clear() and another meeting when it is turtle.clear().*

 *Find a demo you like, make a copy of it into your own myblinky.py file, and then experiment with ways to improve it. Remember, do not change the original Sunnyvale file. This is your chance to get really creative! You might want to keep in mind our Holiday Amusement Park theme.*

#### 32. Counting in Binary

**Type (in a new file: mybinary.py):** 

*from blinkytape import \**

*def is\_odd(num): return ((num % 2) == 1)*

*def binary(num): clear() print "Decimal:", num print "Binary:", binarydigits(num,0,"")*

```
def binarydigits (num, nextled,bits):
     if is_odd(num):
        bits = "1" + bits 
        led(nextled, "white")
     else:
        bits = "0" + bits
        led(nextled, "black")
     if ((nextled < 59) and (num >= 0)):
        return(binarydigits(num/2, nextled+1,bits))
     else:
        return(bits)
                                               What does +
                                                mean here?
                                       Why not just use
                                      for i in range (n) here?
```
*def countup(n): i = 0 answer = "" while ( (i <= n) and answer != "q" ): binary(i) i = i+1 answer = raw\_input("Hit q to quit, RETURN to continue: ") print ("Done!")* What does % mean here?

![](_page_34_Figure_1.jpeg)

# **Shell (more examples to try)**

- *>>> binary(0)*
- *>>> binary(1)*
- *>>> binary(2)*
- *>>> binary(3)*
- *>>> binary(4)*
- *>>> binary(6)*
- *>>> binary(7)*
- *>>> binary(8)*
- *>>> binary(15)*
- *>>> binary(16)*
- *>>> print (2\*\*60) 1*
- *>>> binary(2\*\*60 1)*
- *>>> countup(7)*
- *>>> countup(64)*
- *>>> countup(1152921504606846975) #((2\*\*60 1)*

How could you represent negative numbers in binary?